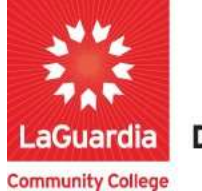

**DARE TO DO MORE** 

## Xendirect Support

The following guide will help you to register and receive assistance to the Adult and Continuing Education Information System Xendirect or if you have general questions regarding registrations.

## **Instructions**

- 1. You can access the student registration system via the Adult Continuing Education programs home pages' register link or the course link below and search for your course. https://ce.cuny.edu/laguardia/search.cfm
- 2. If you have questions please go to the bottom main page will contain the inquire and contact info links.

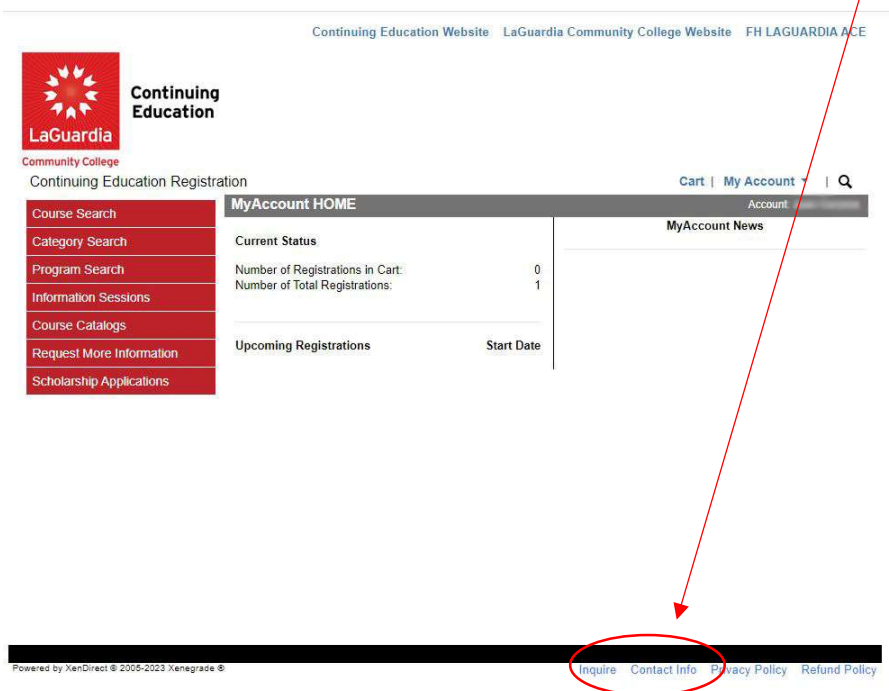

a. Even if you do not have an account, you can still access the inquire and contact info resources links.

3. The Inquire link contains a form that you can complete and it will sent for review and once reviewed you will be contacted.

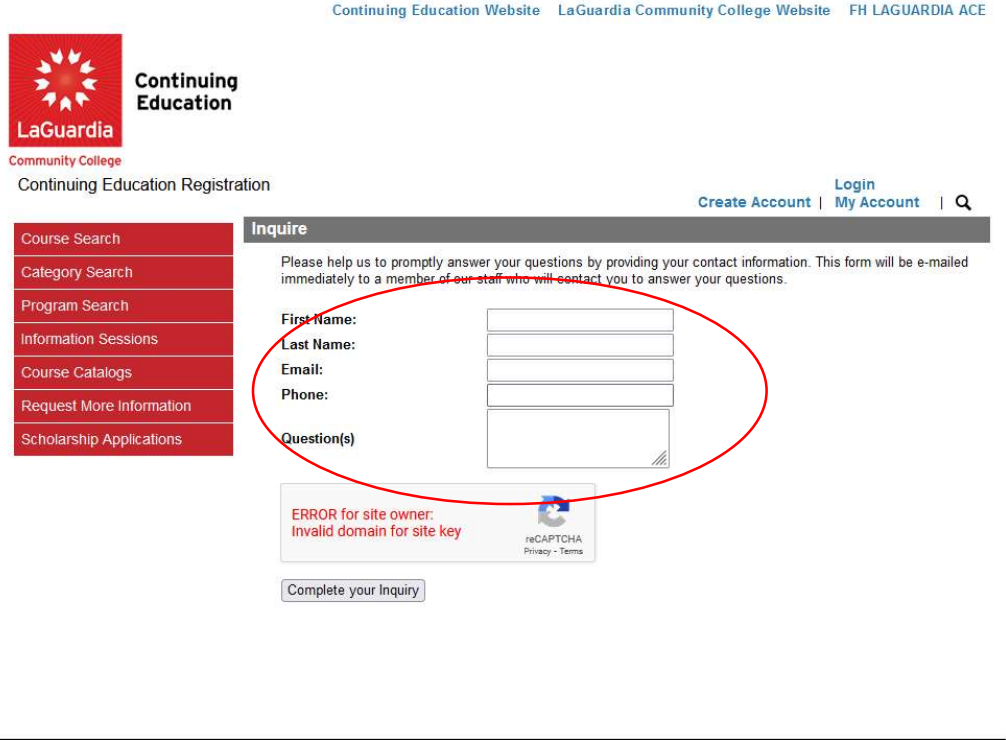

4. The Contact info link will display the office and email you can reach out for assistance.

**Contact Info** 

ed by XenDirect © 2005-2023 Xenegrade @

**CONTACT US** 

Our staff is eager to help you take the next step in your<br>education and career. Please contact us with any questions.

**Phone:**<br>(718) 482-7244

**Email:** acereg@lagcc.cuny.edu

Close Window

nquire Contact Info Privacy Policy

Refund